# **Getting Started**

Instructor: Andy Abreu

### Grade Distribution

- •Homeworks 20% (Usually one hw per week, 2% each)
- •Quizzes 10% (Usually one quiz per week, 1% each)
- Submit all homework, questions, or concerns to the following email address: andy.abreu.qc@gmail.com
- Lab website:
	- •<http://venus.cs.qc.edu/~aabreu/cs111/>
- Everything will be on the website

#### Homework Submission Rules

- Subject headline: Last Name\_First Name\_CS111\_HW#
- All homework should be submitted in a organized and well-• formatted fashion, along with reasonable font-size.
- We will talk more about formatting programs later, but it basically means following indentation rules when coding.
- Submit as attachment

All homework should be sent to:

[andy.abreu.qc@gmail.com](mailto:andy.abreu.qc@gmail.com)

– No exceptions.

### Log on to the machine

- Username:
	- First 2 letters of last name followed by
	- $-$  First 2 letters of first name followed by
	- Last 4 digits of CUNYFirst ID
		- (e.g.) aban5678
- Password:
	- 8 digits of CUNYFirst ID
	- $-(e.g.)$  12345678

#### **SSH**

In this course, we will connect to a server called venus using the SSH client.  $\bullet$ 

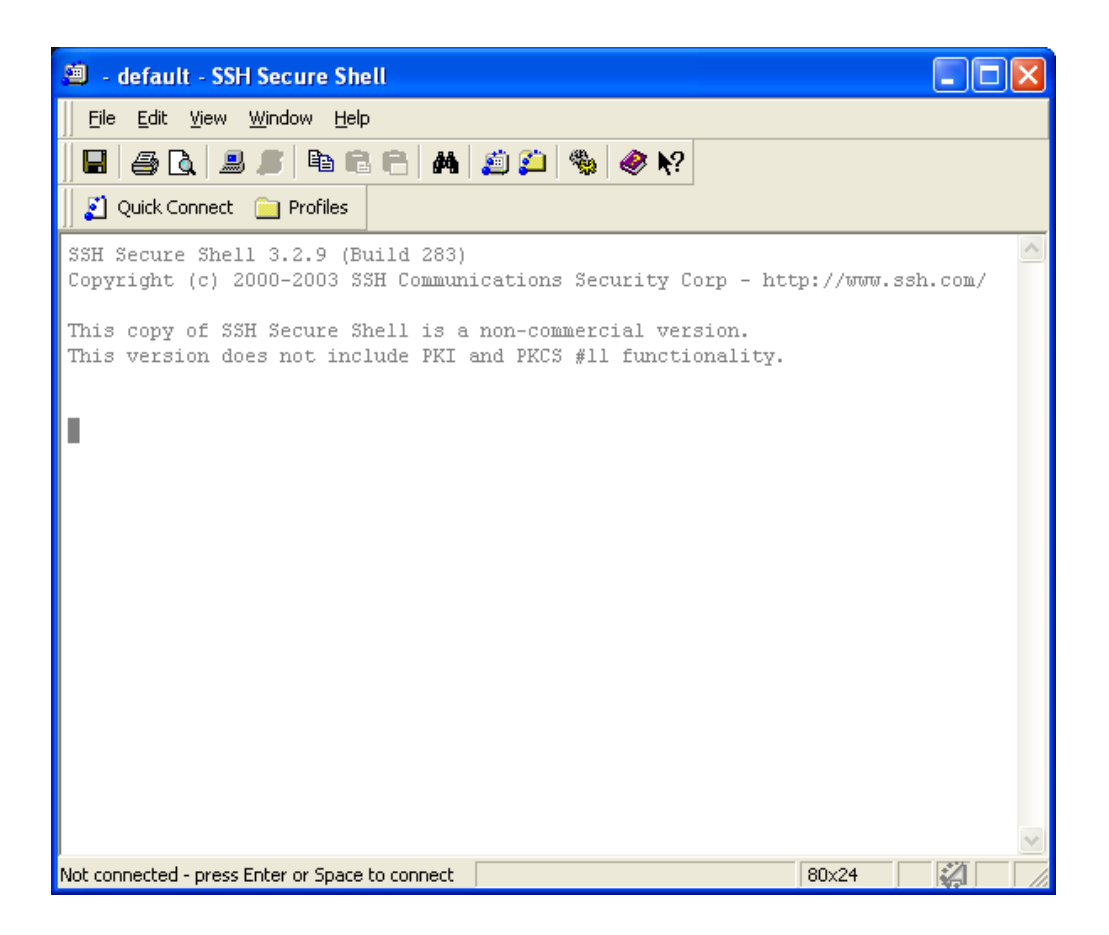

### Download Sites

For window users:

- $\bullet$ <https://shareware.unc.edu/>
- $\bullet$ [http://www.ohlone.edu/org/webcenter/sftptutorial/windows](http://www.ohlone.edu/org/webcenter/sftptutorial/windowssftp-downloadinstall.html) [sftp-downloadinstall.html](http://www.ohlone.edu/org/webcenter/sftptutorial/windowssftp-downloadinstall.html)

For mac users:

- Use the Terminal Program and command ssh your login@venus.cs.qc.cuny.edu
- To login, your login should be your username

## Login

- Click Quick Connect
- This should show up

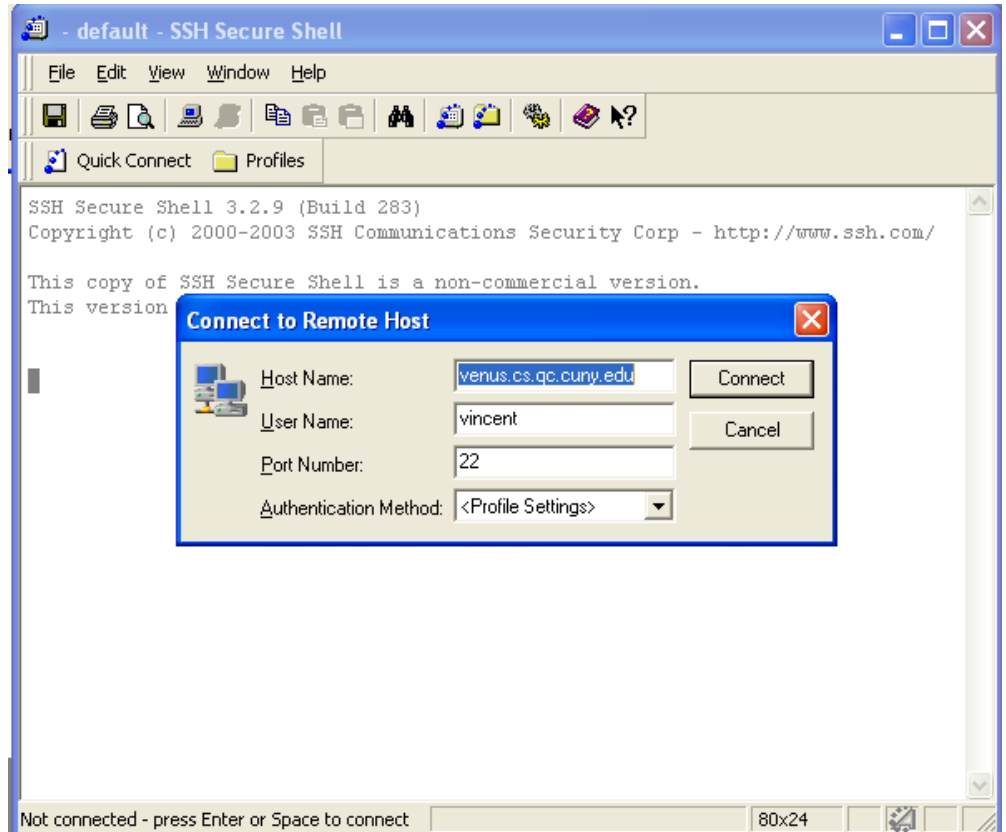

## Login info

- Hostname: venus.cs.qc.cuny.edu •
- Username:
	- First 2 letters of last name followed by
	- First 2 letters of first name followed by
	- Last 4 digits of CUNYFirst ID
		- (e.g.) aban5678
- Password:
	- 8 digits of CUNYFirst ID
	- $-(e.g.)$  12345678

### Linux

- Once you are connected, you will be in the Linux world. One of the reasons why the school uses Linux is because of •
	- security  $\rightarrow$  minimum services mean fewer vulnerability
- In order to survive, you will have to know some basic Linux commands. Like all OS, it has a file system to organize and manage files.
- Directory Management
	- Create directory
		- mkdir <name\_of\_directory>
		- (e.g.) mkdir cs111
	- Delete directory
		- rmdir <name\_of\_directory>
		- (e.g.) rmdir cs111
	- Change directory
		- cd <name\_of\_directory>
		- (e.g.) cd cs111

### Directory Management (cont.)

- Go up one directory
	- $-\mathsf{cd}$ ..
- View current working directory
	- pwd
- Jump back to home •

– cd

### File Management

- Listing of your files and directories
	- Simple list
		- ls
	- Detailed list
		- $\cdot$  ls –l
- Copying file
	- cp <old\_filename> <new\_filename>
	- cp one.txt one\_copy.txt
	- cp one.txt ../
- Moving file (Useful technique to replace old file with new file)
	- mv <old\_filename> <new\_filename>
	- mv one.txt two.txt
	- mv one.txt cs111/one.txt
- Deleting file
	- rm <filename>
	- rm one.txt

#### Programs

- Editor:
	- vi
	- pico
- Compilers:
	- g++

#### Homework (No submission is necessary)

- 1. Download SSH and install it on your home machine.
- 2. Try logging in to venus at home.
- 3. Memorize all the commands (that appears on this slide) necessary to work around the Linux environment.